**© All rights reserved to Library, Bharatiya Vidya Bhavan Vidyashram Pratapnagar**

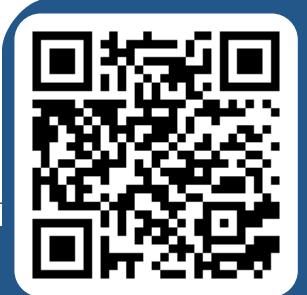

#### **www.librarybvbvprtpjpr.wordpress.com**

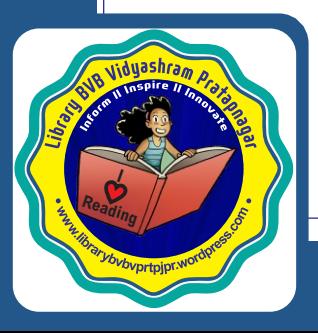

# **Improve Reading Comprehension Skills with ReadWorks.org**

Create your **FREE** account at [www.readworks.org](https://www.readworks.org/) and use ReadWorks in-person or remotely in these 3 ways!

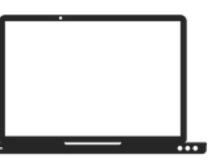

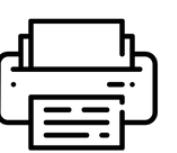

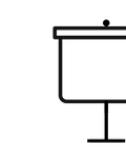

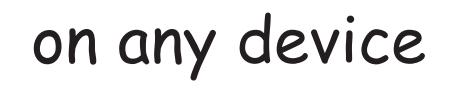

Create a digital classes Print Project

#### **Teachers can:**

- Create assignments online
- **•** Skip grading multiple choice with automatic grading
- **•** Provide written feedback
- **•** Access progress reports and data

**Students can:** 

- Read articles and complete assignments online
- **•** Listen to assignments with audio
- **•** Highlight and annotate
- **•** See their results

### **Get Started in 3 Simple Steps:**

#### **STEP 1: Create a Digital Class**

- Create a digital class and add & invite students to it through:
	- o Rostering
	- o Google Sign in
	- o Google Classroom

## **STEP 2: Just Click Assign**

- Browse our library of free content and curriculum to find the perfect article for your students
- Filter by— topic, grade, lexile, text type, key word, product, and curricular supports
- Customize your article assignment by adding supports like:
	- o Audio
	- o Comprehension Question Sets
	- o Vocabulary Supports
	- o StepReads

#### **STEP 3: View Assignment Results & Track Student Progress**

- \*After students submit the assignment digitally at www.readworks.org/student, view live results by clicking on the assignment in 'Assignments & Progress' o Multiple choice questions are automatically graded
- o Use our easy grading tool to grade written answer questions and provide written feedback • Track Student Progress Overtime
	- o Print/export progress reports for your grade book and to send home to parents

# **Save paper and switch from paper to Digital Today!**

**How to use ReadWorks.org?**